## **Инструкция для родителей**

## **по работе с Региональным интернет-дневником (РИД)**

Адрес сайта Регионального Интернет-дневникаdnevnik76.ru. В организации, которую посещает Ваш ребенок, необходимо получить логин и пароль для входа в РИД.

1. В адресной строке любого браузера укажите dnevnik76.ru Откроется окно:

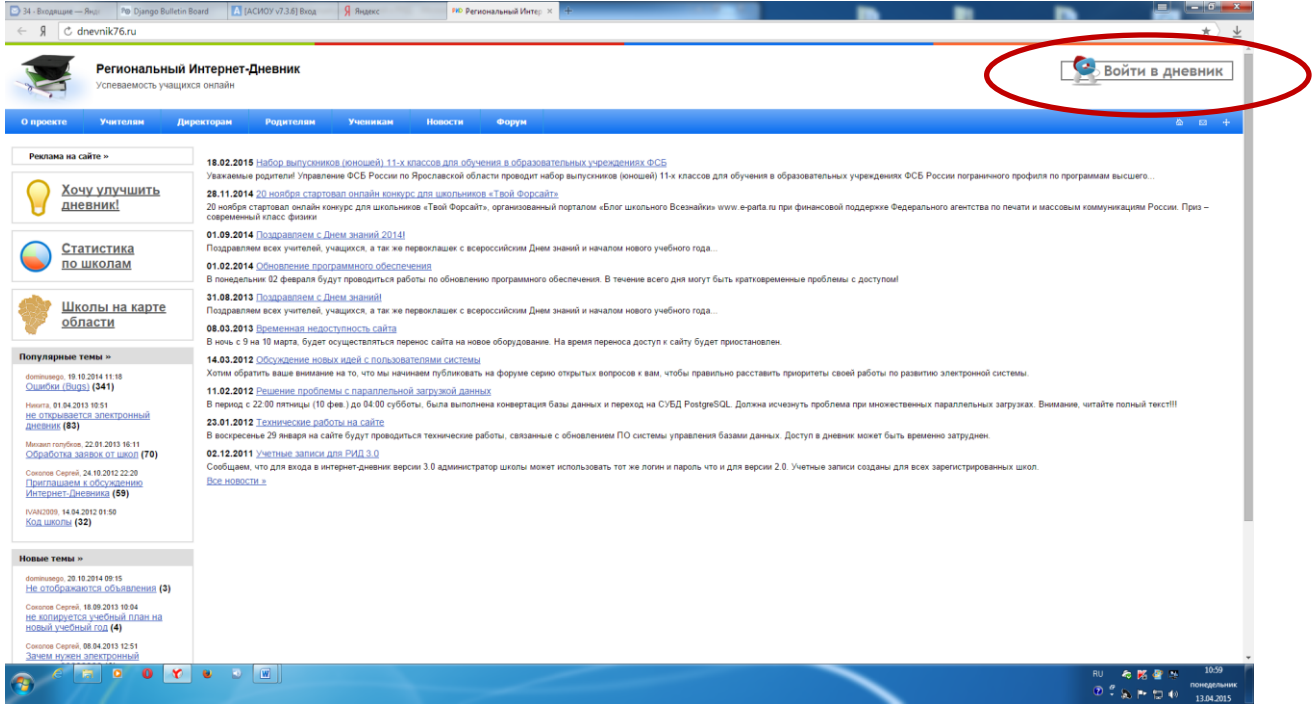

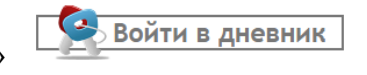

2. В правом верхнем углу нажать кнопку «Войти в дневник» Откроется окно:

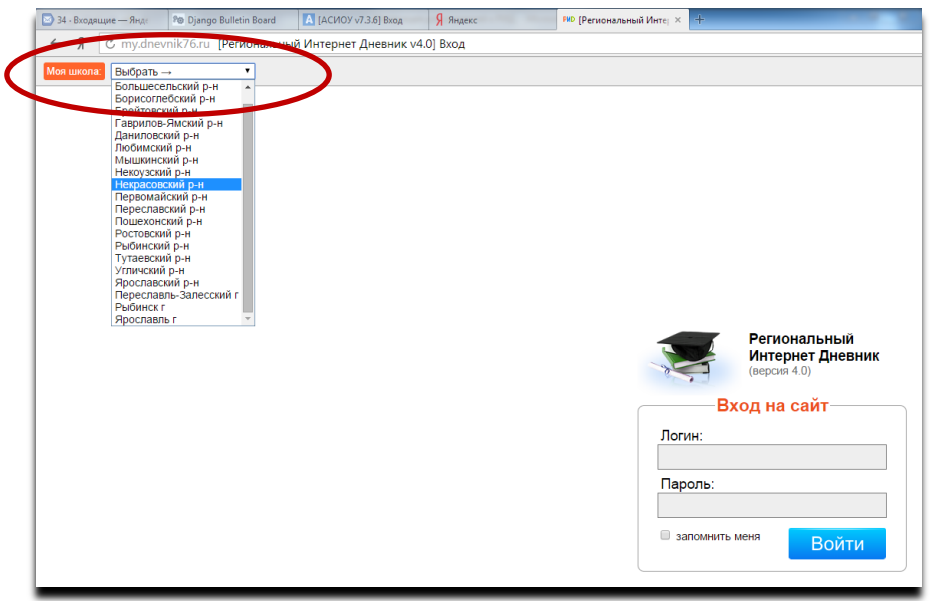

В левом верхнем углу рядом со словами «Моя школа» есть поле для выбора муниципального района, в котором находится организация, которую посещает Ваш ребенок. Для выбора муниципального района «**г.Ярославль»** необходимо воспользоваться линейкой прокрутки.

3. После выбора муниципального района выбираем соответствующую организацию. (после выгрузки информации из ДОУ в поле появится перечень детских садов)

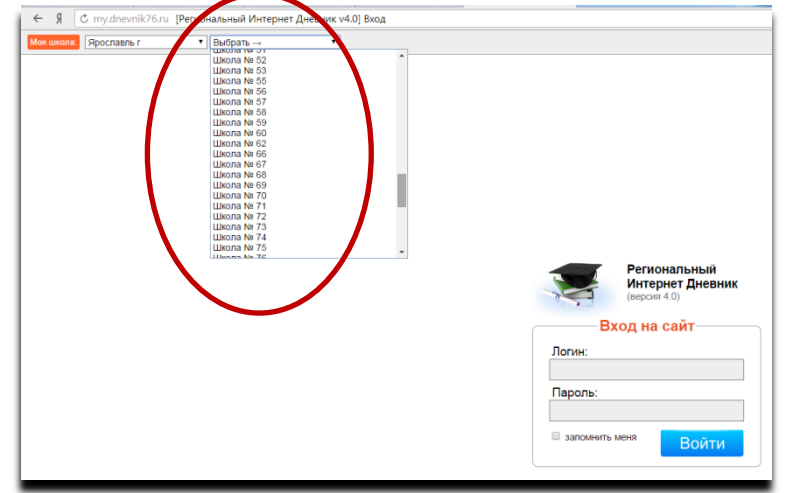

**Для выбора организации, которая не отображается в открывшемся окне** необходимо воспользоваться линейкой прокрутки.

4. После выбора организации вводим полученный логин и пароль в окне, нажимаем кнопку войти:

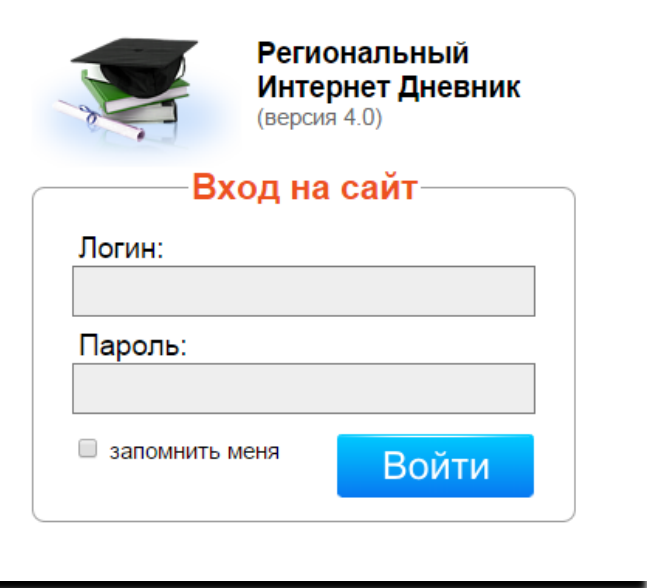

5. Откроется страница вашего личного кабинета в РИД.

| C my.dnevnik76.ru<br>$R \rightarrow$<br>• Сохранить пароль в Yandex? Сохранить пароль   Никогда для этого сайта                                                  | $\star$                                                                                                    |
|----------------------------------------------------------------------------------------------------|----------------------------------------------------------------------------------------------------|
| Региональный Интернет Дневник 4.0<br>2014-2015 учебный год<br>Моя страница<br>Расписание<br>Оценки                                                               | $\times$<br>Учащийся (8 "a") © 0705475 Выйти<br>Домашнее задание Учителя Сообщения<br>Файлы                                                                                                    |
| Общая информация                                                                                                    |                                                                                                    |
| Домашнее задание<br>Оценки<br>Последнее домашнее задание<br>Текущая успеваемость<br>• архив домашних заданий                                                     | Новости проекта<br>Конференции (0)<br>Сообщения<br>Позволяют организовать<br>Система обмена сообщениями<br>6 марта 2015 г. Мобильное приложение<br>дистанционное обучение<br>Сообщаем о выпуске мобильного приложения для платформы Android 4. В выше.                              |
| Сообщение учителю<br>Ваши учителя<br>Расписание<br>Отправка сообщения одному<br>Список учителей, которые<br>из учителей.<br>преподвот в вашем класси<br>Hegerio- | Приложение работает в режиме апробации. Доступ возможен только с учетной записью<br>Статистика и анализ<br>типа «Учащийся»<br>Расписание занятий на<br>Статистическая информация<br>об успеваемости<br>На данный момент доступны следующие функции:<br>посмото текущей успеваемости |
| <b>Тесты ЕГЭ</b><br>Настройки<br>Файлы<br>Печные настройки<br>Демонстрационные и<br>проверочные оп-line тесты<br>погьзователя системы                            | • Просмотр итоговой учистическости<br>• Домашнее задание<br>• Расписание<br>Файловое хранитици<br>Данные отображаемые в приложении полностью соответствуют аналогичным данным на<br>сайте. Приложение находится в стадии активной разработки. Следите за обновлениями!              |
|                                                                                                    |                                                                                                    |
|                                                                                                    |                                                                                                    |
|                                                                                                    |                                                                                                    |
| Поддержка: +7 (4852) 33-34-05, 33-34-02<br>E.mail: help@dneynik76.ru<br>C 2011 Zavolga Net<br>help@dnevnik76.ru                                                  |                                                                                                    |
| $\bigcirc$ $e$ $e$ $e$ $e$ $e$ $e$ $e$<br>$\boxed{w}$                                                                                                    | 13:39<br>понедельник<br>$D$ $2$ in $P$ to $\omega$                                                                                                    |

Ссылка на анкету будет находиться в правой колонке - «Новости проекта».